# **ACCESSIBILITY EVALUATION OF MOODLE CENTRED IN VISUAL IMPAIREMENTS**

Rocío Calvo, Ana Iglesias and Lourdes Moreno *Departamento de Informática, Carlos III University, Avenida Universidad 30, Leganés, Spain* 

Keywords: e-Learning, Moodle, Accessibility, Visual impairment, Screen reader.

Abstract: The use of new technologies has been increasing during last years in education. Specifically, the use of elearning systems provides for students more freedom to learn through Internet when and where they prefer in each moment. However, e-learning tools are not perfect tools. Most of these e-learning tools present accessibility barriers, so not all students are able to use them completely in their studies. The goal of this paper is to evaluate if Moodle e-learning web tool is accessible for visually impaired people using assistive technologies like screen readers. The evaluation has been divided in two main objectives. Firstly, Moodle was evaluated from a user perspective.The interaction of a blind student with the system was simulated and two screen readers were used. Secondly, this tool was evaluated from an accessibility expert perspective and it was analysed if Moodle is in accordance to ATAG and WCAG W3C guidelines.

# **1 INTRODUCTION**

Nowadays, we are involved in a world were technology is essential. It is becoming true in educational environments because the conventional education is being adapted to new technologies. A new concept, e-learning, emerged as a complementary mechanism to traditional classroom teaching. This learning concept allows students to learn when and where they want regardless of their physical conditions or the technology they use. In order to access the e-learning websites, students only need an Internet connection.

Many educational institutions use a technology named Learning Content Management System (LCMS) to manage their courses. These are web tools which make course management easier for teachers and directors. Oftentimes, the LCMS is even the only tool given to students for communicating with peers and teachers or for accessing particular learning resources. That is why these e-learning tools should be accessible and easily to use for everyone.

This paper is focused on visual impairments. Currently, visual-impaired people use assistive technology for accessing websites. Specifically, they need them to surf on LCMS's. There are different assistive tools for each disability (Cook & Polgar,

2007). Each user can choose the best tool to help her/him to access the system according to her/his disabilities. Particularly, visual impaired people, users with low vision or blindness, use screen readers to read text aloud, screen magnificent or refreshable Braille displays to convert the web contents to Braille among others.

The aim of this work is to evaluate the accessibility of a specific LCMS tool focusing on visual impairments. Moodle<sup>1</sup> has been chosen for the evaluation. This paper presents manual evaluations from two perspectives: user perception and an accessibility expert experience. This work is part of a more complete research work where automatic accessibility evaluations are included too. This combination of manual and automatic methods has obtained best results (Moreno et al., 2010).

The evaluation is presented in two main parts. Firstly, the user evaluation is described by simulating blindness and by using two different screen readers. Next, an expert evaluation is carried out. It analyzes if Moodle is according to W3C guidelines.

The paper is organized as follows: section 2 presents the state of the art. Then, section 3

In *Proceedings of the 7th International Conference on Web Information Systems and Technologies* (WEBIST-2011), pages 221-228 ISBN: 978-989-8425-51-5

<sup>&</sup>lt;sup>1</sup>Moodle. LCMS Author tool. Available at: http://download.moodle.org/windows/ (June 2010).

Calvo R., Iglesias A. and Moreno L..<br>ACCESSIBILITY EVALUATION OF MOODLE CENTRED IN VISUAL IMPAIREMENTS . DOI: 10.5220/0003342902210228

describes the evaluation process and main results obtained. Finally, main conclusions and further research are presented in section 4.

## **2 PREVIOUS WORK**

#### **2.1 e-Learning**

E-learning has become a new way of learning which could be considered as the evolution of learning distance (Marjolein et al., 2007). The concept of elearning has many definitions, maybe the easiest could be "Access online to learning resources every moment and everywhere" (Holmes et al., 2006). The main difference with traditional learning is that the student decides what, when and where study. As a result, it provides a huge freedom to the user. There are different e-learning tools which help to organize, store and modify efficiently e-learning courses. These tools are divided into three groups: LMS (Learning Management Systems), LCMS (Learning Content Management Systems) and CMS (Content Management Systems) (Harman and Koohang, 2007). Each one has different features: CMS's permit to manage contents; LMS's are focused on administrative and assistive tasks in learning environment; and LCMS's provide authoring tools for learning. Particularly, this paper evaluates Moodle LCMS.

#### **2.2 Accessibility Standards**

Designers should consider different guidelines and standards to design e-learning tools if they want to develop these tools accessible for all.

 $W3C<sup>2</sup>$  provides guidelines to help designers to create accessible components. For instance, WCAG guidelines (W3C, 2008) for websites content, ATAG guidelines (W3C, 2010) for authoring tools and UAAG guidelines (W3C, 2002) for user agents. As LCMS's are authoring tools they should be in accordance to ATAG guidelines. In addition, the LCMS should fulfill WCAG guidelines because they are web applications too.

Besides, IMS Global Learning Consortium<sup>3</sup> has developed guidelines to create e-learning tools and make accessible its content. These guidelines are

based on six principles: allow the user to customize the website, provide equivalent alternatives to visual and additive content, provide compatibility to assistive tools and provide access to all tasks through keyboard, provide context and information, follow IMS specifications and other relevant specifications, and consider the use of XML.

Moreover, designers should use Universal Design for providing access to all. This approach has been adapted to learning by creating Universal Design for Learning (UDL) (UDL, 2010). In particular, the characteristics of Universal Design have been tailored to e-learning tools like Moodle (Elias, 2010)

### **2.3 Assistive Technology: Screen Readers**

Disabled people use different assistive technologies to surf on Internet. These technologies help them to complete daily tasks such as: sending emails, read the newspaper and so on. There are different assistive technologies which have been adapted to different disabilities. For example, if a person has mobility problems, s/he can use keyboard with larger, more widely-spaced keys or if a person has visual impaired problems, s/he can use screen magnificents or screen readers.

Screen readers are used by people with visual disabilities or illiterate people to help them when they are using the computer. These people are not able to read the text that is written in the screen so they need an assistive technology which repeats the text loudly or transforms it to Braille. Users can choose the best screen reader for her/his needs because there is available a huge variety of screen readers. There are screen readers developed to provide better support for different browsers; opensource, free or commercial software and so on.

To carry out this work two screen readers have been selected:  $JAWS<sup>4</sup>$  and  $NVDA<sup>5</sup>$ . JAWS is one of the most used screen readers around the world. It is commercial software and it has been improved to read websites in Internet Explorer browser. On the other hand, NVDA is an open source and free software which is able to surf on the Internet in different browsers such as: Mozilla Firefox or Internet Explorer. It is also able to show the text

<sup>&</sup>lt;sup>2</sup>W3C: The World Wide Web Consortium. Available at http://www.w3.org/ (June 2010).

<sup>&</sup>lt;sup>3</sup>IMS Global Learning Consortium. Available at http://www.imsglobal.org/ (June 2010).

<sup>4</sup> JAWS 7. Screen reader. Available at:

http://www.freedomscientific.com/fs\_products/software\_jaws70 fea.asp (June 2010).

<sup>5</sup> NVDA. Screen reader. Available at: http://www.nvdaproject.org/ (May 2010).

information of the screen reader in audio or Braille in more than twenty different languages, including Spanish.

#### **2.4 LCMS's Accessibility Studies**

Accessibility evaluations in e-learning tools can be found in literature. Some of them are centered in elearning content accessibility. For instance, Fitchen (Fitchen et al., 2009) shows that most e-learning content is not accessible for disabled people. Particularly, documents with Flash technology, videoconferences or PowerPoint presentations online are usually inaccessible. Fisseler (Fisseler and Bühler, 2007) suggested different solutions to these problems. For example, by including alternative texts for images, a good structure for the content or a good color contrasts among others.

Other researches evaluate the accessibility features on e-learning tools. For instance, Power (Power. et al., 2010) evaluates accessibility of three different e-learning tools, but it only takes into account a subset of tasks and web-pages to evaluate. The LCMS evaluated are Moodle, dotLRN<sup>6</sup> and Blackboard<sup>7</sup>. This study concludes that all of them have serious accessibility problems and none of them are in accordance to WCAG 1.0 accessibility guidelines.

And other evaluations were focused on visual impairments, as Open University evaluation, which evaluated accessibility of Moodle v1.6 (Moodle, 2006) by using JAWS 7.0 and Internet Explorer as browser. The evaluation concluded that Moodle was not accessible because there were important accessibility errors of WCAG 1.0. Recently, Buzzi (Buzzi et al., 2009) has evaluated accessibility of Moodle for visual impaired people using WCAG 2.0. This work showed that Moodle should improve its accessibility. Again, these evaluations take into account only a subset of Moodle tasks and these evaluations were not complete.

Besides, there is a study which evaluates the user experience and the user opinion, while the user fill out an assessment task created with Blackboard LMS (Babu et al., 2010).This study concludes that visual impairment users have some accessibility or usability problems to complete the online assessment.

To our knowledge, there are not accessibility evaluations for the current version of Moodle. Moreover, previous evaluations were not complete because the whole set of tasks of Moodle were not evaluated. Furthermore, expert evaluations based on ATAG guidelines are not found in literature. Because of it, this paper tries to improve the previous accessibility evaluations of Moodle.

## **3 EVALUATION**

The evaluation presented in this paper checks the accessibility of Moodle version 1.9 in the Internet Explorer 6.0 browser and in Windows XP operating system. The Moodle's accessibility is evaluated in two different ways. Firstly, a user evaluation was made simulating blindness and using two different screen readers (JAWS and NVDA) for accessing Moodle. Secondly, it is evaluated by an accessibility expert in accordance to W3C ATAG 2.0 guidelines (because Moodle is an authoring tool) and WCAG 2.0 guidelines (because Moodle is a Web-based system and a web-site). WCAG 2.0 is the current W<sub>3</sub>C recommendation and it was used in this paper. However, ATAG 2.0 is a draft, but it is being developed to be compatible with WCAG 2.0, thus this guideline has been chosen for the evaluation.

Both accessibility evaluations analyzed the accessibility of the full functionality of Moodle (for every task of Moodle). In Moodle, administrators have full permissions meanwhile teachers and students have permissions only for subsets of tasks of Moodle. That is why the evaluations were carried out with the administration profile, but the evaluations results can be applied to all the Moodle profiles (students and teachers).

#### **3.1 Evaluation Simulating Blindness**

This evaluation was carried out by an evaluator with technical knowledge about accessibility but without any visual disability. She switched off the PC screen in order to simulate blindness. After that, she tried to complete each Moodle task by NVDA and JAWS screen reader. Then, she checked if the task presents accessibility difficulties and if it can be finished by a visual impaired person.

Different accessibility difficulties were frequently found along the Moodle evaluation. These difficulties are listed below and Figure 1 shows a graphic of the percentage for each error. This percentage is calculated after counting how

<sup>6</sup> DotLRN. Screen reader Available at: http://www.dotlrn.org/ (May 2010).

<sup>7</sup> Blackboard v9.1. Available at: http://www.blackboard.com/ (May 2010).

many times the error occurs. It is divided by the number of tasks in the application:

o **E1:** Not all text and combo boxes have associated descriptive texts.

o **E2:** Pages refresh without asking to the user.

o **E3:** Moodle redirects the user to another page without warning the user.

o **E4:** The Look & Feel of Moodle changes in some tasks.

o **E5:** Tables are used for layout.

o **E6:** Images of text are used to convey information

o **E7:** It is difficult to know how to complete the task or it is confusing for the user

o **E8:** There is text in English when the selected language of the tool is Spanish

o **E9:** There is not a button that allows the user to cancel the operation.

o **E10:** The table is not well structured so the screen reader is not able to read all tables.

o **E11:** There are not page or table headings.

o **E12:** There are many rows in the table and it is difficult to read s/he has to memorize the table structure.

o **E13:** There is a text that only can be modified with Windows accessible. The Appendix A shows a description about it.

o **E14:** Text description is not correct.

o **E15:** The application does not check the data inserted into. It is not easy for the users to guess what the problem is.

o **E16:** The screen reader does not read the text correctly.

Table 1 and 2 detail the accessibility difficulties found for each Moodle task. First column in the tables presents which profiles can make the task (A: Administrator; T: Teacher; S: Student). Second and third column present the group's task and the task's name. Fourth column presents the accessibility difficulties found during the evaluation (numbered according previous list).

Finally, last column shows if the task can be completed by the user or not. This column has three different values: *Yes,* if the task can be completed without difficulties; *Yes\*,* if the task can be completed but there are accessibility problems that make difficult to complete the task for visual impaired people and *No*, if the task cannot be completed by the user.

After an exhaustive evaluation of Moodle's accessibility by using JAWS and NVDA we can conclude that the accessibility difficulties found with

both screen readers are similar. The only difference found are related to the way they read tables. When a cell is empty (has not text), NVDA reads the next column and it says aloud the number's column and its content. It is useful because NVDA shows you where you are in each moment. However, in this situation JAWS does not read in which column or row is the cursor and directly reads the next column. It is confusing for users.

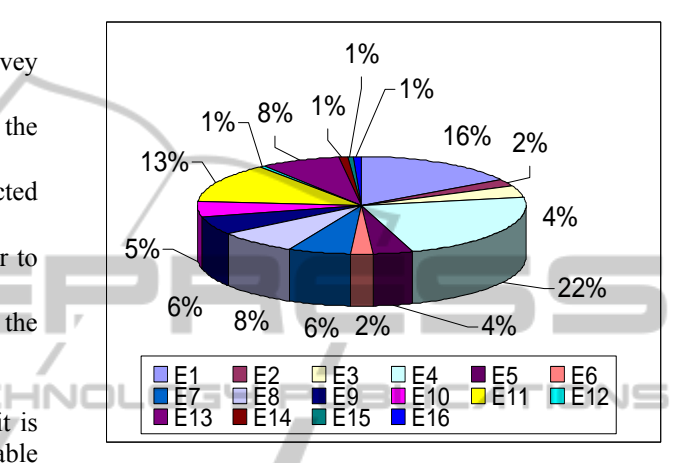

Figure 1: Error frequency.

As Table 1 and 2 show, most of tasks are not accessible. However, they can be completed by the user because these accessibility errors are not critical or do not affect to the main purpose of the task. There are accessibility difficulties in the tool. The most frequent errors are E4 and E1. The user can be confused because the appearance of the website is not always the same and because the content is not clear. The least frequent errors are E12, E14, E15 and E16. Although they are important, these errors are insignificant because they appear once in the tool.

#### **3.2 Expert Evaluation**

The evaluation presented in this paper analyses Moodle's concordance with W3C guidelines. Due to Moodle is an authoring tool, it should be in accordance to ATAG 2.0 guidelines. Moreover, as Moodle generates web-sites it should satisfy WCAG 2.0 guidelines. The obtained results after the evaluation show that Moodle is not in accordance to ATAG 2.0 and WCAG 2.0 level A at least. These results are detailed next.

| User Profile   | Functionality (group) | <b>Task Name</b>                       | Errors            | Can it be completed? |
|----------------|-----------------------|----------------------------------------|-------------------|----------------------|
| A/T/S          | General               | Login user                             | E1                | Yes*                 |
| A/T/S          | General               | Change language Moodle                 | E1/E2             | Yes*                 |
| $\mathbf{A}$   | Users/Authentication  | Manage authentication                  | E8/E10            | Yes*                 |
| $\overline{A}$ | Users/ Authentication | self-E5<br>Email-based<br>registration |                   | Yes*                 |
| A              | Users/Authentication  | No login                               | E7                | Yes*                 |
| A              | Users/ Authentication | Manual accounts                        | E <sub>5</sub>    | Yes*                 |
| $\mathbf{A}$   | Users/Accounts        | Browse list of users                   | E7/E5/E9/E10      | Yes*                 |
| A              | Users/Accounts        | Bulk user actions                      | E2/E11            | Yes*                 |
| $\mathbf{A}$   | Users/Accounts        | Add a new user                         | E6/E8/E11/E13     | Yes*                 |
| A              | Users/Accounts        | <b>Upload</b> users                    |                   | Yes                  |
| A              | Users/Accounts        | Upload user pictures                   |                   | Yes                  |
| A              | Users/Accounts        | User profile fields                    | E3/E7/E13         | Yes*                 |
| A              | Users/Permissions     | Define roles                           | E7/E8/E13         | Yes*                 |
| A/T            | Users/Permissions     | Assign system roles                    | E1/E9             | Yes*                 |
| $\mathbf{A}$   | Users/Permissions     | User policies                          | <b>E8/E9</b>      | Yes*                 |
| $A/T^*$        | Courses               | Add /Edit courses                      | E4/E13            | Yes*                 |
| $\mathbf{A}$   | Courses               | Enrollments                            | E9/E11            | Yes*                 |
| A/T/S          | Courses               | Participants                           |                   | Yes                  |
| A/T            | Courses               | Backup                                 | $- -$             | Yes                  |
| A/T            | Courses               | Restore a course                       | E5/E7/E9/ E10/E11 | No                   |
| A/T            | Courses               | Import                                 | E4/E5             | Yes*                 |

Table 1: Accessibility difficulties found for Moodle tasks related with general users, courses and grades.

Table 2: Accessibility difficulties found for Moodle tasks related with reports, questions, files, groups, events, calendar, forums and profiles.

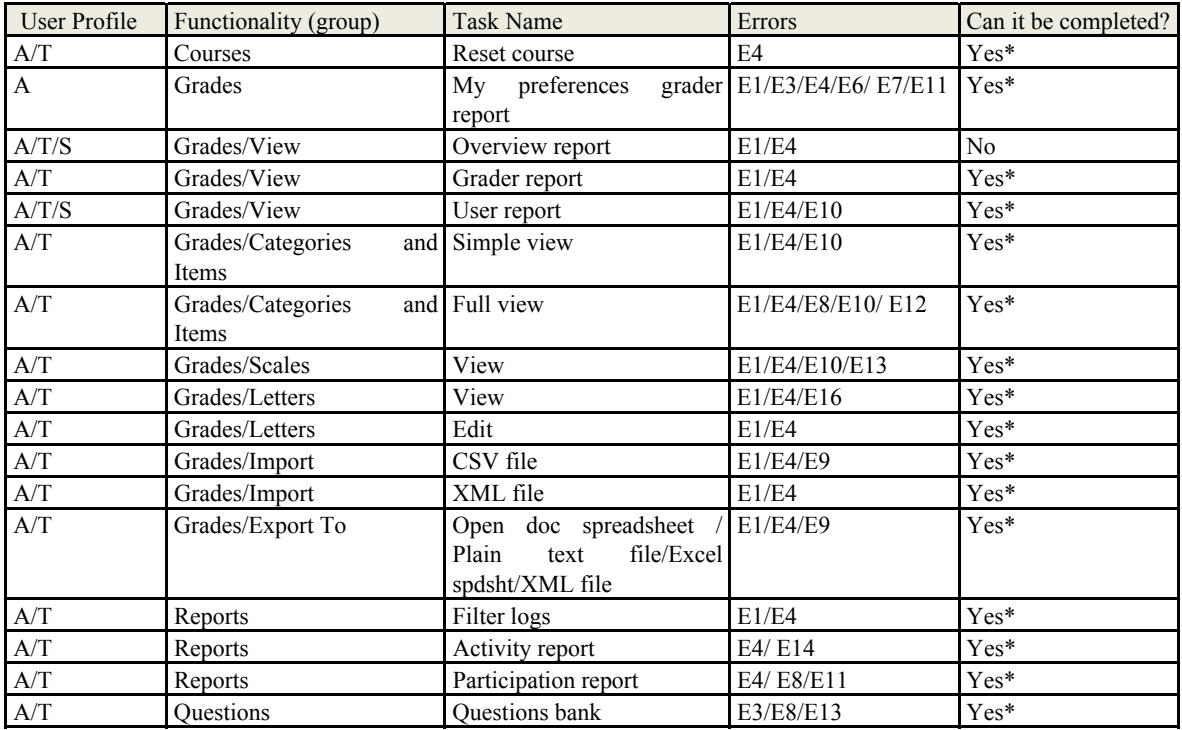

| User Profile | Functionality (group) | <b>Task Name</b>                 | Errors            | Can it be completed? |
|--------------|-----------------------|----------------------------------|-------------------|----------------------|
| A/T          | Reports               | Live $\log s$ from the past $E2$ |                   | N <sub>0</sub>       |
|              |                       | hour                             |                   |                      |
| A/T          | <b>Ouestions</b>      | Import                           | E4/E7             | Yes*                 |
| A/T          | <b>Ouestions</b>      | Export                           | E4/E9             | $Yes*$               |
| A/T          | Files                 | List of files                    | E1/E4/E7/E10/ E11 | Yes*                 |
| A/T          | Files                 | Upload a file                    | E3/E4/E8/E11      | $Yes*$               |
| A/T          | Files                 | Make a folder                    | E1/E11/E15        | $Yes*$               |
| A/T          | Groups                | Create group                     | E4/E6/E11/E13     | Yes*                 |
| A/T          | Groups                | Delete group                     | E4/E11            | Yes*                 |
| A/T          | Groups                | Add/Remove users                 | E1/E4             | $Yes*$               |
| A/T/S        | New event             | New event                        | E11/E13           | $Yes*$               |
| A/T/S        | Export calendar       | Export calendar                  | E11               | $Yes*$               |
| A/T          | Forums                | Add / Edit a new topic           | E1/E4/E11/E13     | $Yes*$               |
| A/T          | Forums                | Delete topic                     | E4                | $Yes*$               |
| A/T          | Forums                | Reply                            | E1/E3/E4/E11      | $Yes*$               |
| A/T/S        | Profile               | Change password                  | E4/E8/E11         | $Yes*$               |
| A/T/S        | Profile               | Edit profile                     | E4/E8/E11/E13     | Yes*                 |

Table 2: Accessibility difficulties found for Moodle tasks related with reports, questions, files, groups, events, calendar, forums and profiles. (cont.)

This evaluation was carried out by an accessibility expert. Table 3 shows a summary of the checkpoints failed by Moodle. Due to the length of the paper is finite; it is not possible to include the description of each checkpoint failed. The more important accessibility difficulties found in Moodle are related to the absence of automatic accessibility check and to the absence of accessibility support for authors (ATAG: A.3.6.4/ B.2.1.1/ B.2.2(all its testable success criteria)/ B.2.3(all its testable success criteria)/ B.3.1(all its testable success criteria) /B.3.2(all its testable success criteria) /B.3.3(all its testable success criteria) and B.3.4(all its testable success criteria)). Besides, the user is not able to change website presentation because there is not any feature that allows the user to complete it (ATAG: A.2.2.1/ A.2.3.1/ A.3.1.1/ A.3.1.6/ A.3.6.3). Furthermore, shortcuts cannot be changed by the user, so sometimes these shortcuts are the same to different features (ATAG: A.3.1.5). Other accessibility difficulty is that there are different situations in which the user cannot change the structure of the website (ATAG: A.3.4.1), there are themes which are not accessible and the tool does not inform the author about it (ATAG: B.2.5 (all its testable success criteria except B.2.5.5 and B.2.5.6)).

Regarding to WCAG 2.0 guidelines, table 4 summarizes which checkpoints are failed by Moodle.

There are WCAG checkpoints that are not im-

implemented successfully so as a result the tool is not accessible because there are important accessibility errors such as: not all text and combo boxes have associated descriptive texts, the tool's look and feel is not the same along the website, images of text are used to convey information or there are not headings. Besides, these accessibility problems are worst for blind people. For example, if the tool uses tables for layout, the screen reader identify it as a table and it could be confused for the user because s/he thinks that tables are used to structure information. Besides, if the table is not well structured user will be lost in it because the screen reader is not able to read cells which are joined or cells without text.

# **4 CONCLUSIONS AND FURTHER RESEARCH**

After evaluating the accessibility of Moodle using JAWS and NVDA, we can conclude that the difficulties found with both screen readers are similar. If a task can be completed by JAWS it can be completed with NVDA too, and in the other way around. So there is not any accessibility difference between using one of these screen readers.

With regard to the expert evaluation, it demonstrates that Moodle is not in accordance to W3C guidelines. There are many accessibility difficulties which show that the authoring tool and

| Principle | Checkpoints                                         |                           |                                    |  |
|-----------|-----------------------------------------------------|---------------------------|------------------------------------|--|
|           | Level A                                             | Level AA                  | Level AAA                          |  |
| A.1       | A.1.1.1; A.1.2.1                                    | A.1.1.2                   | A.1.1.3                            |  |
| A.2       | A.2.2.1; A.2.2.2; A.2.3.1                           |                           |                                    |  |
| A.3       | A.3.1.1; A.3.4.1; A.3.4.2                           | A.3.5.1; A.3.6.1; A.3.6.2 | A.3.1.6<br>A.3.1.4; A.3.1.5;       |  |
|           | A.3.7.1; A.3.7.2                                    |                           | A.3.6.3; A.3.6.4                   |  |
| B.1       | <b>B.1.1.1</b>                                      | <b>B.1.1.2</b>            | B.1.1.3; B.1.2.3                   |  |
| B.2       | $B.2.1.1$ ; $B.2.1.2$ ; $B.2.2.1$                   | B.2.2.5; B.2.2.6; B.2.2.7 | $B.2.2.8$ ; $B.2.3.3$ ;<br>B.2.5.7 |  |
|           | B.2.2.2; B.2.2.3; B.2.2.4                           | B.2.3.2; B.2.4.4; B.2.5.3 | B.2.5.8; B.2.5.9                   |  |
|           | B.2.3.1; B.2.4.1; B.2.4.2                           | B.2.5.4                   |                                    |  |
|           | B.2.4.3; B.2.5.1; B.2.5.2                           |                           |                                    |  |
| B.3       | B.3.1.1; B.3.2.1; B.3.2.2 B.3.1.2; B.3.2.3; B.3.2.4 |                           | B.3.1.3; B.3.3.2; B.3.4.3          |  |
|           | B.3.3.1; B.3.4.1                                    | B.3.4.2                   |                                    |  |
|           |                                                     |                           |                                    |  |

Table 3: ATAG 2.0 Errors.

Table 4: WCAG 2.0 Errors.

| Principle      | <b>Checkpoints</b>                    |              |               |
|----------------|---------------------------------------|--------------|---------------|
|                | Level A                               | Level AA     | Level AAA     |
| 1. Perceivable | 1.4.1                                 | 1.4.4:1.4.5  | 1.4.8:1.4.9   |
| 2. Operable    | $2.1.1$ ; 2.2.2; 2.4.2                | 2.4.5; 2.4.6 | 2.1.3; 2.4.10 |
| 3. Understable | $3.1.1$ ; $3.2.1$ ; $3.2.2$ ; $3.3.2$ | 3.1.2; 3.2.3 | 3.2.5         |
| 4. Robust      | 4.1.2                                 |              |               |

the generated website are not accessible. Many ATAG 2.0 and WCAG 2.0 checkpoints are not according to accessibility level A at least, mainly because the tool does not provides automatic accessibility checkers and it does not support the user when using the authoring tool. So, it is difficult for the author to create content and a website accessible. Moreover, these accessibility problems become more critical when a person with vision problems try to access to a website.

To conclude, Moodle, as many LCMS, is not accessible. Although Moodle's community is trying to solve this problem, there are many changes that should be easily done to be accessible to everybody regardless of their circumstances. Currently, we are working to complete the evaluation presented in this paper. A visual-impaired person is evaluating Moodle. Moreover, it could be interesting if other impairments are considered to evaluate the tool, such as: deaf or movement disabilities. Furthermore, we are aware that the used technologies are not enough to evaluate the tool. Thus, it should be taken into account other environments and technologies such as: other operating systems, different web browsers and other assistive technologies.

## **ACKNOWLEDGEMENTS**

The work presented in this paper has been partially founded by GEMMA (TSI-020302-2010-141) and SAGAS (TSI-020100-2010-184) research projects.

#### **REFERENCES**

- Buzzi, M.C., Buzzi M. and Leporini, B. (2009) Accessing e-Learning Systems via Screen Reader: An Example. *Human-Computer Interaction. Interacting in Various Application Domains Jacko.* San Diego: Springer Berlin / Heidelberg. pp. 21-30.
- Chou, S-W and Liu, C-H. (2005): Learning effectiveness in a Web-based virtual learning environment: a learner control perspective. *Journal of Computer Assisted Learning.* 21(1), pp 65–76.
- Cook A. M. and Polgar J. M. (2007). *Cook and Hussey's Assistive Technologies: Principles and Practice (3rd Ed)*. Saint Louis: Mosby.
- Craven, J. (2003): Access to electronic resources by visually impaired people. Information research. Volume 8(4), paper no. 156.
- Debevc, M., Verlič M., Kosec, P. and Stjepanovič Z(2007). *How Can HCI Factors Improve Accessibility of m-Learning for Persons with Special Needs?.*

*Universal Access in Human-Computer Interaction. Applications and Services.* C. Beijing: Springer Berlin / Heidelberg pp. 539-548.

- Elias, T. (2010), Universal Instructional Design Principles for Moodle, Canada International Review of Research in Open and Distance Learning, ISSN: 1492-3831, Volume 11, Number 2. May – 2010
- Fichten C., Asunción J., Barile M and Ferraro V (2009). Accessibility of e-Learning and Computer and Information Technologies for Students with Visual Impairments in Postsecondary Education. *Journal of Visual Impairment & Blindness*, *103* (9), pp. 543-557
- Fisseler B. and Bühler C (2007). Accessible E-Learning and Educational Technology - Extending Learning Opportunities for People with Disabilities. *Proceedings of the International Conference of "Interactive computer aided learning" ICL2007 : EPortofolio and Quality in e-Learning*. September 26 -28. Villach(Austria), pp.1-15
- Harman, K. and Koohang, A. (2007) *Learning objects: standards, metadata, repositories & LCMS,* Santa Rosa :Informing Science Press
- Holmes, B. and Gardner, J (2006). *E-learning: concepts and practice*. London: SAGE
- Marjolein C. J. Caniëls, Anke H. J. Smeets-Verstraeten and Herman M. J. van den Bosch (2007) LMS, LCMS, AND E-LEARNING ENVIRONMENTS Where Did the Didactics Go?. T*he Challenges of Educating People to Lead in a Challenging World.* Netherlands: Springer. pp. 401- 421
- Moodle (2006). *Current status Moodle accesibility.* Available in: http://70.86.170.226/en/Moodle\_ Accessibility\_Specification#Results\_from\_Initial\_OU \_Jan.2FFeb\_2006\_Evaluation
- Moreno L., Iglesias A., Calvo R., Delgado S. and Zaragoza L. (2010). Disability Standards and Guidelines for Learning Management Systems: Evaluating Accessibility. *Book Chapter - Higher Education Institutions and Learning Management Systems: Adoption and Standardization.*.Publisher: IGI Global.
- Power, C., Petrie, H., Vasily Sakharov, V. and Swallow, D (2010) Virtual Learning Environments: Another Barrier to Blended and E-Learning. Computers Helping People with Special Needs 12th International Conference, ICCHP July 14-16 Viena (Austria), 2010, pp. 520-526
- Universal Desing for learning *UDL Guidelines 1.0.* (2010) Available in: http://www.udlcenter.org/ aboutudl/udlguidelines
- W3C (2008) WAI, Web Content Accessibility Guidelines 2.0, WCAG 2.0. Available in: http://www.w3.org /TR/WCAG10/
- W3C (2010), WAI, Authoring Tool Accessibility<br>Guidelines 2.0. ATAG 2.0 Available in: Guidelines 2.0, ATAG 2.0 Available in: http://www.w3.org/TR/ATAG20/
- W3C(2002), WAI, User Agent Accessibility Guidelines 1.0 (UAAG). Available in: http://www.w3.org/ TR/WAI-USERAGENT.

## **APPENDIX**

There is a Windows editor that Moodle uses to change the text format, the editor is showed in Figure 2. This editor is not accessible because the user cannot access to all tasks using keyboard. In general, this editor has a help feature to inform the user about the shortcuts to access to all features. However, some of these shortcuts are not right because they are the same shortcut to access to different Windows features. For example, Moodle provides the shortcut *ctrl+P* to change width print, it is ok because it is an alternative to access to this feature, but there is problem, Windows SO uses this shortcut to show print settings. Thus the user cannot complete the task successfully because s/he cannot use all features.

Also, this editor has combo boxes which have not associated descriptive texts and as a result the screen reader cannot read it right. Another important accessibility problem is that the component uses images to convey information instead of using descriptive text.

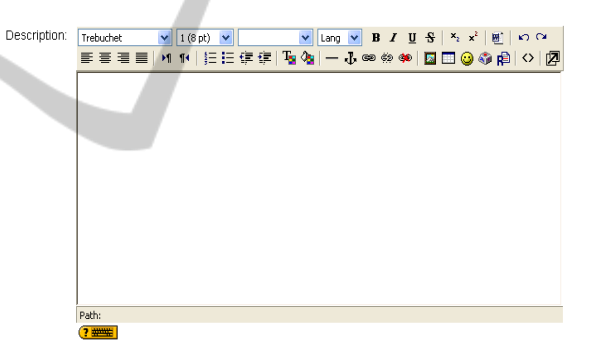

Figure 2: Windows editor for long strings.